#### **Procedimento**

### **PO/PA-Procedimento Operacional/Aplicacional**

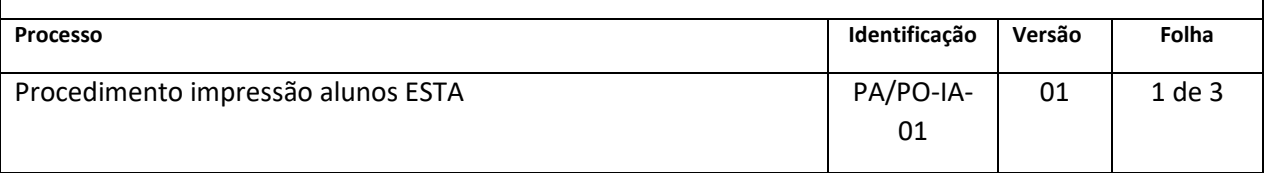

1. Executar o Explorador do Windows, botão "Iniciar" > "Acessórios" > "Explorador do Windows",

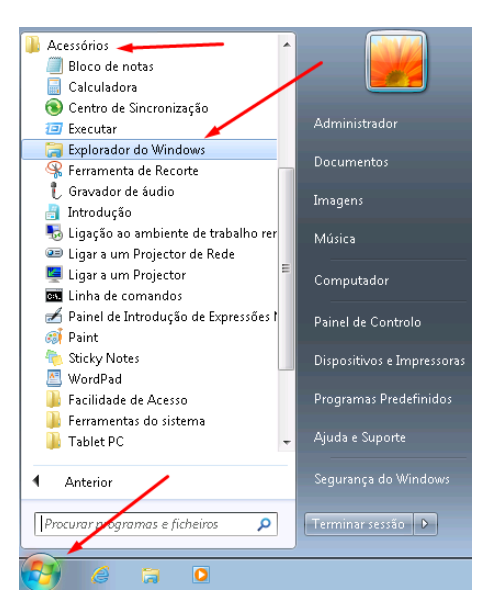

2. Na barra de endereços do Explorador do Windows digitar o endereço do servidor de impressão em Abrantes, **[\\193.137.236.222](file://///193.137.236.222)** e de seguida digitar a tecla "ENTER",

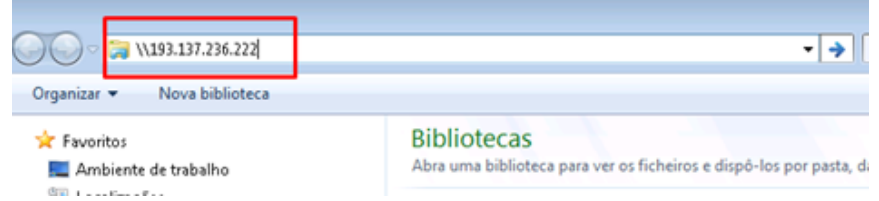

3. Na janela de autenticação que se abre, digitar o **username** (endereço de email no IPT) e a **password** (a password da conta de email no IPT),

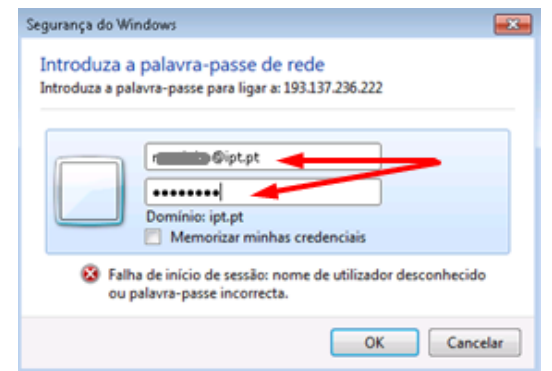

4. São exibidas as impressoras partilhadas para as quais o utilizador tem acesso. Clicar com duplo clique na impressora que se pretende usar,

# **Procedimento PO/PA-Procedimento Operacional/Aplicacional Processo Identificação Versão Folha** Procedimento impressão alunos ESTA PA/PO-IA-01 01 2 de 3

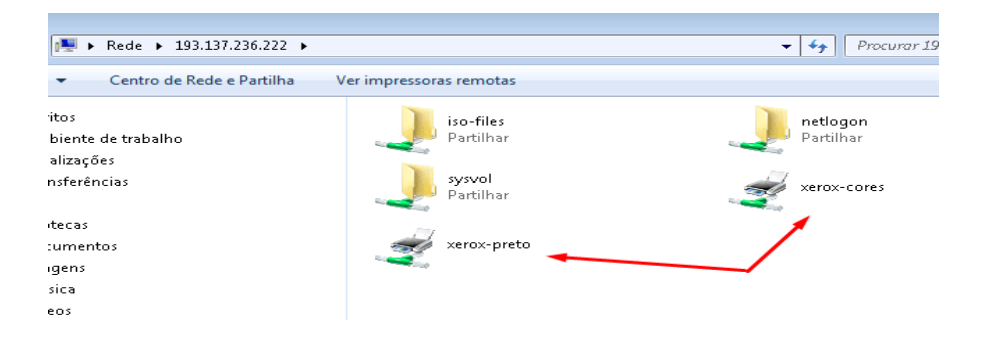

5. Se surgir a mensagem a perguntar se quer instalar o driver clicar em "**Sim**", e o driver é instalado na máquina local.

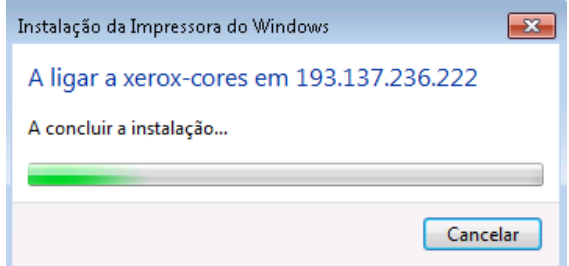

6. Depois de surgirem as janelas referentes ás impressoras instaladas as mesmas estão prontas a usar.

| Nome do documento                                                                               |            | Estado       | Proprietário | Páginas | Tamanho | Suit |
|-------------------------------------------------------------------------------------------------|------------|--------------|--------------|---------|---------|------|
| $\leftarrow$                                                                                    |            | $\mathbf{m}$ |              |         |         | ٠    |
|                                                                                                 |            |              |              |         |         |      |
|                                                                                                 |            |              |              |         |         |      |
| xerox-preto em 193.137.236.222 - Intervenção do utilizador requerida<br>Documento<br>Impressora | <b>Ver</b> |              |              |         | -a-0-   |      |

Por exemplo no "**WordPad**"

### **Procedimento**

## **PO/PA-Procedimento Operacional/Aplicacional**

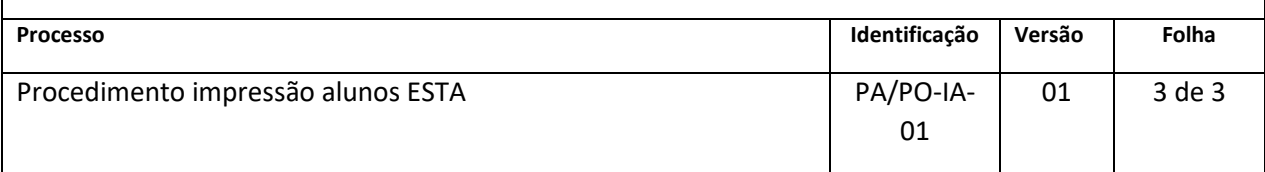

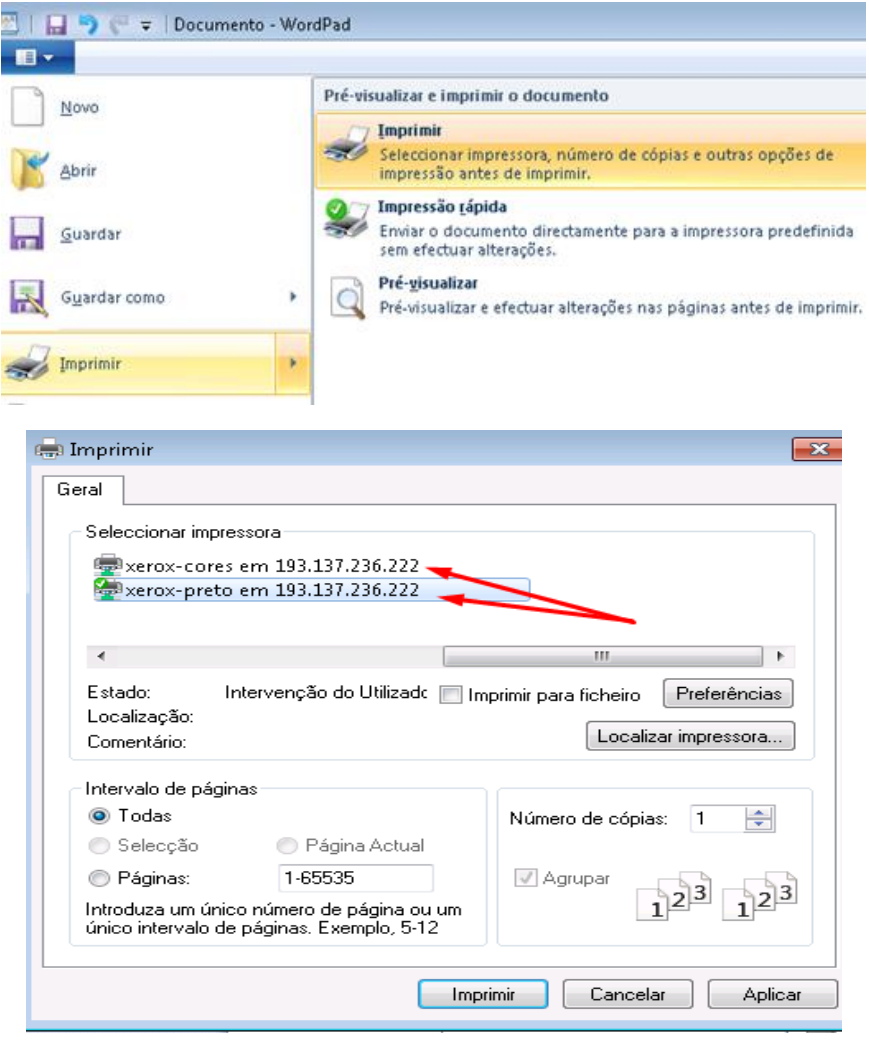